# **Objectives**

- A little more arithmetic
- Introduction to Object-Oriented Programming
- Introduction to APIs

Jan 16, 2019

Sprenkle - CSCI111

#### Review

- What did you learn from yesterday's lab?
  - ➤ What are your takeaways?
  - ➤ How will you prepare for next week's lab?
- What is our development process?
  - ➤ What are good test cases?

Jan 16, 2019

Sprenkle - CSCI111

## Lab Retrospective

- Learning how to solve problems
  - Every week: new problems, new techniques to solve problems
- Note how I am explicit in directions/reminders early
  - ➤ Then stop reminding because you should know the process by then

Jan 16, 2019

Sprenkle - CSCI111

3

### **Two Division Operators**

#### / Float Division

- Result is a float
- Examples:

#### // Integer Division

- Result is an int
- Examples:

```
> 6//3 \rightarrow 2
> 10//3 \rightarrow 3
> 3.0//6.0 \rightarrow 0.0
> 19//10 \rightarrow 1
```

Integer division is the default division used in most programming languages

Jan 16, 2019

Sprenkle - CSCI111

#### **Division Practice**

- a = 12//4
- 12 // 4 \* 5.0
- b = 6/12
- -6.0//12 \* 5.0
- z = a / b

Jan 16, 2019

Sprenkle - CSCI111

# More on Arithmetic Operations

| Symbol | Meaning                | Associativity |
|--------|------------------------|---------------|
| +      | Addition               | Left          |
| _      | Subtraction            | Left          |
| *      | Multiplication         | Left          |
| /      | Division               | Left          |
| %      | Remainder ("mod")      | Left          |
| **     | Exponentiation (power) | Right         |

Precedence rules: P E - DM% AS negation

Jan 16, 2019

Sprenkle - CSCI111

| More on Arithmetic Operations |
|-------------------------------|
|-------------------------------|

| Symbol                         | Meaning                     |                                                | Associativity                                |    |
|--------------------------------|-----------------------------|------------------------------------------------|----------------------------------------------|----|
| +                              | Addition                    |                                                | Left                                         |    |
| _                              | Subtraction                 |                                                | Left                                         |    |
| *                              | Multiplication              |                                                | Left                                         |    |
| /                              | Division                    |                                                | Left                                         |    |
| %                              | Remainder ("mod")           |                                                | Left                                         |    |
| **                             | Exponentiation (powe        |                                                | Associativity matters when you have the same |    |
| Precedence rules: P E - DM% AS |                             | operation multiple times.                      |                                              | s. |
| Jan 16, 2019                   | negation Sprenkle - CSCI111 | It tells you where you should start computing. |                                              |    |

# **Python Math Practice**

How should we verify our answers?

## Modulo Operator: %

- Modular Arithmetic: Remainder from division
  - > x % y means the remainder of x//y
  - Read as "x mod y"
- Example: 6 % 4
  - Read as "six mod four"
  - $\geq$  6//4 is 1 with a remainder of 2, so 6%4 evaluates to 2
- Works only with integers
  - > Typically just positive numbers
- Precedence rules: P E DM% AS

Jan 16, 2019

Sprenkle - CSCI111

9

#### **Modulo Practice**

- 7 % 2
- 93 % 6
- 6 % 2
- 7 % 14
- 14 % 7
- -6 % Ø

Jan 16, 2019

Sprenkle - CSCI111

#### **Brainstorm**

• What useful thing does % 10 do?

```
3 % 10 =
51 % 10 =
40 % 10 =
678 % 10 =
12543 % 10 =
```

• What useful thing does // 10 do (integer division)?

```
> 3 // 10 =
> 51 // 10 =
> 40 // 10 =
> 678 // 10 =
> 12543 // 10 =
```

• What useful thing does % 2 do?

Jan 16, 2019

Sprenkle - CSCI111

11

#### Trick: Arithmetic Shorthands

- Called extended assignment operators
- Increment Operator

$$> x = x + 1$$
 can be written as  $x += 1$ 

Decrement Operator

$$\rightarrow$$
 X = X - 1 can be written as X -= 1

Shorthands are similar for \*, /, // :

```
> amount *= 1.055
> x //= 2
```

Jan 16, 2019

Sprenkle - CSCI111

## **Programming Paradigm: Imperative**

- Most modern programming languages are imperative
- Have data (numbers and strings in variables)
- Perform operations on data using operations, such as + (addition and concatenation)
- Data and operations are separate
- Add to imperative: object-oriented programming

Jan 16, 2019 Sprenkle - CSCI111

#### **OBJECT-ORIENTED PROGRAMMING**

## **Object-Oriented Programming**

- Program is a collection of objects
- Objects combine data and methods together
- Objects interact by invoking methods on other objects

15

Methods perform some operation on object

Jan 16, 2019 Sprenkle - CSCI111

### **Object-Oriented Programming**

- Program is a collection of objects
- Objects combine data and methods together
- Objects interact by invoking methods on other objects
  - Methods perform some operation on object

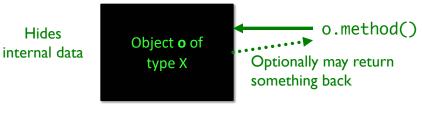

#### **Object-Oriented Programming** We've been using objects > Just didn't call them objects For example: **str** is a data type (or **class**) We created objects of type (class) String animal = "cow" coursename = "csci111" memory Variable \_\_\_\_\_ animal . **Objects** of "cow" names/ type Str identifiers courseName -Jan 16, 2019 Sprenkle - CSCI111

#### **Example of OO Programming Abstraction**

- Think of a smart phone— It's an object
- What can you do to a phone?

#### **Example of OO Programming Abstraction**

- Think of a phone—it's an object
- What can you do to a phone?
  - ➤ Turn it on/off
  - Open applications
  - Make a phone call
  - Mute it
  - Update settings
  - **>** ...

 You don't know how that operation is being done (i.e., implemented)

Just know what it does and that it works

Jan 16, 2019

Sprenkle - CSCI111

methods

19

#### **Example of OO Programming Abstraction**

- A smart phone is an object
- Methods you can call on your smart phone:
  - ➤ Turn it on/off
  - Open applications
  - ➤ Make a phone call
  - Mute it
  - Update settings
- SmartPhone is a class, a.k.a., a data type
  - My smart phone (identified by myPhone) is an object of type SmartPhone
  - You can call the above methods on any object of type SmartPhone

Jan 16, 2019

Sprenkle - CSCI111

## **Object-Oriented Programming**

Objects combine data and methods together

Provides **interface** (*methods*) that users interact with

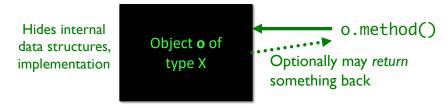

Use an Application Programming Interface (API) to interact with a set of classes.

Jan 16, 2019

Sprenkle - CSCI111

21

#### **Class Libraries**

- Python provides libraries of classes
  - Defines methods that you can call on objects from those classes
  - > str class provides a bunch of useful methods
    - More on that later
- Third-party libraries
  - Written by non-Python people
  - Can write programs using these libraries too

Jan 16, 2019

Sprenkle - CSCI111

# Using a Graphics Module/Library

- Allows us to handle graphical input and output
  - > Example output: Pictures
  - > Example input: Mouse clicks
- Defines a collection of related graphics classes
- Not part of a standard Python distribution
  - Need to import from graphics.py
  - Use the library to help us learn OO programming

Jan 16, 2019 Sprenkle - CSCI111 2

#### **USING A GRAPHICS MODULE**

# Using a Graphics Module/Library

- Handout lists the various classes
  - **Constructor** is in bold
    - Creates an object of that type
  - For each class, lists *some* of their methods and parameters
  - Drawn objects have some common methods
    - Listed at end of handout
- Known as an API
  - > Application Programming Interface

Jan 16, 2019 Sprenkle - CSCI111

# Example of Output Rocket Jan 16, 2019 Sprenkle - CSCI111 26

## **Using the Graphics Library**

- In general, graphics are drawn on a canvas
  - > A canvas is a 2-dimensional grid of pixels
- For our Graphics library, our canvas is a window
  - > Specifically an **instance of** the **GraphWin** class
  - > By default, a GraphWin object is 200x200 pixels

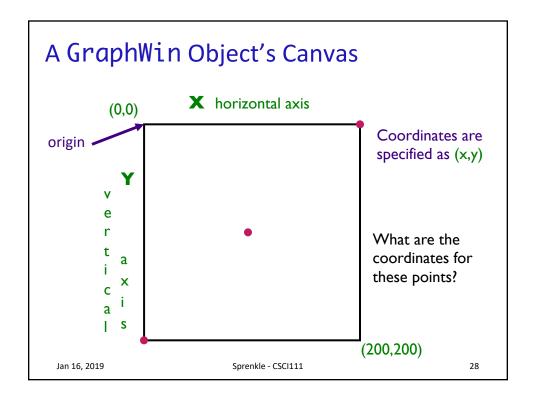

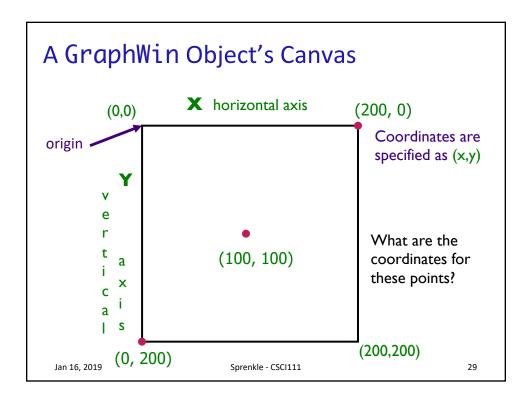

### Using the API: Constructors

- To create an object of a certain type/class, use the constructor for that type/class
  - Syntax:

```
objName = ClassName([parameters])
```

- ➤ Note:
  - Class names typically begin with capital letter
  - Object names begin with lowercase letter
- > objname is known as an instance of the class
- Example: To create a GraphWin object that's identified by window

```
window = GraphWin("My Window",200,200)
```

Jan 16, 2019

Sprenkle - CSCI111

## The GraphWin Class

- All parameters to the *constructor* are optional
- Could call constructor as

| Call                                                                                                    | Meaning                                                           |
|----------------------------------------------------------------------------------------------------|-------------------------------------------------------------------|
| GraphWin()                                                                                                    | Title, width, height to defaults<br>("Graphics Window", 200, 200) |
| <pre>GraphWin(<title>)&lt;/pre&gt;&lt;/td&gt;&lt;td&gt;Width, height to defaults&lt;/td&gt;&lt;/tr&gt;&lt;tr&gt;&lt;td&gt;&lt;pre&gt;GraphWin(&lt;title&gt;,&lt;width&gt;)&lt;/pre&gt;&lt;/td&gt;&lt;td colspan=3&gt;Height to default&lt;/td&gt;&lt;/tr&gt;&lt;tr&gt;&lt;td&gt;&lt;pre&gt;GraphWin(&lt;title&gt;, &lt;width&gt;,&lt;/td&gt;&lt;td&gt;&lt;/td&gt;&lt;/tr&gt;&lt;/tbody&gt;&lt;/table&gt;</title></pre> |                                                                   |

Jan 16, 2019 Sprenkle - CSCI111

## Using the API: Methods

- To call a method on an object,
  - Syntax:

```
objName.methodName([parameters])
```

- Method names typically begin with lowercase letter
- ➤ Similar to calling *functions*
- Example: To change the background color of a GraphWin object named window

window.setBackground("blue")

## Using the API: Methods

- A method sometimes returns output, which you may want to save in a variable
  - Class's API should say if method returns output
- Example: if you want to know the width of a GraphWin object named window

```
width = window.getWidth()
```

Jan 16, 2019

Sprenkle - CSCI111

22

## The GraphWin API

- Accessor methods for GraphWin
  - > Return some information about the GraphWin
- Example methods:
  - > < GraphWinObj>.getWidth()
  - > <GraphWinObj>.getHeight()

Jan 16, 2019

Sprenkle - CSCI111

## The GraphWin API

- -<GraphWinObj>.setBackground(<color>)
  - Colors are strings, such as "red" or "purple"
    - Can add numbers to end of string for darker colors, e.g., "red2", "red3", "red4"

```
win = GraphWin()
win.setBackground("purple")
```

- Does not return anything to shell
- Called for change in win's state, i.e., this method is a mutator

Jan 16, 2019 Sprenkle - CSCI111 35

#### **General Categories of Methods**

- Accessor
  - > Returns information about the object
  - Example: getWidth()
- Mutator
  - Changes the state of the object
    - i.e., changes something about the object
  - > Example: setBackground()

#### What Does This Code Do?

Use OO terminology previously defined

```
from graphics import *
win = GraphWin("My Circle", 200, 200)
point = Point(100,100)
c = Circle(point, 10)
c.draw(win)
win.getMouse()
```

graphics\_test.py

Jan 16, 2019

Sprenkle - CSCI111

37

#### What Does This Code Do?

Use OO terminology previously defined

Need to import the code from graphics.py into our program

```
GraphWin
object
Also known as an instance of the GraphWin class

from graphics import *

Constructor

win = GraphWin("My Circle", 200, 200)
point = Point(100, 100)
c = Circle(point, 10)
c.draw(win)
win.getMouse()

Method called on GraphWin object
```

Jan 16, 2019

Note: Class names start with capital letters, Method names start with lowercase letters

## **Benefits of Object-Oriented Programming**

- Abstraction
  - > Hides details of underlying implementation
  - > Easier to change implementation
- Easy reuse of code
  - > Can import the library in multiple files
- Collects related data/methods together
  - > Easier to reason about data
- Less code in main program
  - Our program code is relatively simple

Jan 16, 2019

Sprenkle - CSCI111

39

## What objects make up this image?

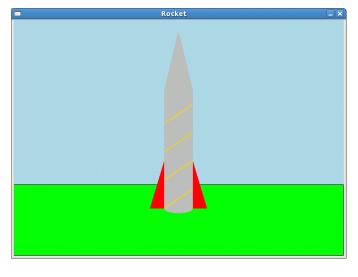

Jan 16, 2019

Sprenkle - CSCI111

# **Looking Ahead**

- Lab 1 due Friday
- Broader Issue write up due Friday

Jan 16, 2019

Sprenkle - CSCI111